# **YAMAHA**  *Clavinova* ®

**CLP-411 CLP-511** 

# **MANUAL DE INSTRUÇÕES**

# **IMPORTANTE**

Verifique se a voltagem AC local corresponde à voltagem especificada na plaqueta de identificação no painel inferior. Em algumas regiões um seletor de voltagem pode ser fornecido no painel inferior do teclado principal, próximo ao cabo de alimentação. Certifique-se de que o seletor de voltagem está ajustado para a voltagem de sua região. O seletor de voltagem é ajustado para 240V na saída da fábrica. Para alterar esse ajuste, utilize uma chave de fenda apropriada para girar o dial do seletor de modo que a voltagem correta apareça ao lado do ponteiro no painel.

> **YAMAHA MUSICAL DO BRASIL LTDA. Av. Rebouças, 2636 SÃO PAULO - SP Fone: (011) 853-1377**

**MENSAGEM ESPECIAL**

**MARCAÇÕES DE SEGURANÇA DO PRODUTO:** Os produtos eletrônicos da Yamaha podem conter etiquetas similares ao desenho mostrado abaixo ou facsimiles moldados/estampados no gabinete. A explicação desse desenho aparece nesta página. Por favor observe todos os cuidados recomendados nesta página e também aqueles recomendados em outras seções sobre instruções de segurança.

### **CUIDADO**  RISCO DE CHOQUE ELÉTRICO NÃO ABRA

CUIDADO: PARA REDUZIR O RISCO DE CHOQUE ELÉTRICO NÃO REMOVA AS TAMPAS OU O PAINEL TRASEIRO. NO INTERIOR NÃO HÁ PEÇAS QUE POSSAM SER REPARADAS PELO USUÁRIO. SOLICITE MANUTENÇÃO AO PESSOAL DE SERVIÇO QUALIFICADO

Veja marcações dos símbolos gráficos no fundo do gabinete do teclado

O ponto de exclamação dentro de um triângulo equilátero alerta o usuário sobre a presença de importantes instruções de operação e manutenção (serviço) na literatura que acompanha o produto.

O símbolo de uma seta em forma de raio dentro de um triângulo equilátero alerta o usuário para a presença de "voltagem perigosa", não isolada, dentro do gabinete do produto. Esta voltagem pode ter magnitude suficiente para causar um choque elétrico.

**AVISO IMPORTANTE:** Todos os produtos eletrônicos da Yamaha são testados e aprovados por um laboratório independente de segurança e de testes, para que você possa ter certeza de que, quando o produto for apropriadamente instalado e corretamente utilizado, todos os riscos previsíveis tenham sido eliminados. NUNCA modifique esta unidade nem encarregue outras pessoas de fazê-lo, a menos que especificamente autorizado pela Yamaha. O desempenho do produto assim como os padrões segurança podem ser afetados. Garantias expressas e implícitas podem ser afetadas caso a unidade tenha sido modificada.

**ESPECIFICAÇÕES SUJEITAS A ALTERAÇÃO:** As informações deste manual são tidas como corretas no momento de sua impressão. Entretanto, a Yamaha se reserva o direito de alterar ou modificar quaisquer especificações, sem prévia notificação ou obrigação de atualização de unidades existentes no mercado.

**QUESTÕES AMBIENTAIS:** A Yamaha empenha-se em manufaturar produtos que sejam seguros ao usuário e não ofendam ao meio ambiente. Nós acreditamos sinceramente que nossos produtos, assim como os métodos de produção

utilizados, atendem a essas metas. Para atender tanto o texto como o espírito da lei, nós queremos que você esteja ciente do seguinte:

**Baterias:** Este produto PODE conter uma pequena bateria não-recarregável a qual (se e quando aplicável) é soldada no lugar. A vida útil média deste tipo de bateria é de aproximadamente cinco anos. Quando for necessário substituí-la, entre em contato com um técnico qualificado para fazê-lo.

**Advertência:** Nunca tente recarregar, desmontar ou incinerar este tipo de bateria. Mantenha todo tipo de bateria longe do alcance de crianças. Disponha imediatamente das baterias usadas, obedecendo a legislação aplicável. Em algumas regiões o serviço de manutenção é requerido por lei a devolver peças defeituosas e pode fazer a disposição dessas peças para você.

**Disposição:** Na hipótese deste produto danificar-se a tal ponto que não seja mais reparável ou, por qualquer razão, sua vida útil terminar, por favor observe todos os regulamentos locais, estaduais ou federais relativos à disposição de produtos que contenham chumbo, baterias, plásticos, etc.

**AVISO:** Despesas decorrentes da falta de conhecimento sobre como opera uma função ou um efeito (quando a unidade está sendo operada segundo foi projetada) não são cobertas pela garantia do fabricante e serão, portanto, da inteira responsabilidade do proprietário. Por favor estude este manual cuidadosamente e consulte um revendedor antes de solicitar qualquer serviço de manutenção.

**LOCALIZAÇÃO DA PLAQUETA DE IDENTIFICAÇÃO:** O desenho abaixo indica a localização da plaqueta de identificação. O número do modelo, número de série, requisitos de energia elétrica, etc., estão identificados nesta plaqueta. Escreva o número do modelo, o número de série e a data da compra nos espaços abaixo e guarde este manual permanentemente.

Modelo: Número de Série: Data da Compra:

# **Introdução**

Obrigado por ter escolhido um Clavinova CLP-411/511 Yamaha. Seu Clavinova é um aperfeiçoado instrumento musical que emprega a avançada tecnologia musical Yamaha. Com os devidos cuidados, seu Clavinova lhe proporcionará muitos anos de satisfação musical.

O sistema gerador de sons AWM - Advanced Wave Memory - da Yamaha oferece vozes ricas e realistas. Ambos os modelos apresentam gravações digitais estéreo (amostragens) das vozes do piano acústico para um realismo e expressividade incomparáveis.

A resposta ao toque, similar à do piano, permite um maior controle da expressão e oferece possibilidades de interpretação extraordinárias.

O modo de reprodução dual permite tocar com duas vozes simultaneamente.

O modo Split (Divisão) - somente no CLP-511 - permite que diferentes vozes sejam tocadas com as mãos esquerda e direita.

A voz CLAVINOVA TONE, de som único, oferece novas possibilidades de expressão musical.

A função metrônomo, com andamento regulável, facilita suas práticas.

Um gravador digital permite gravar e reproduzir qualquer coisa que você tocar no teclado (até aproximadamente 4200 notas).

A compatibilidade MIDI e toda uma série de funções MIDI permitem utilizar o Clavinova com uma vasta gama de avançados sistemas musicais MIDI.

A interface para computador, incorporada, permite conexão direta com computadores pessoais que executam avançados programas musicais.

Para obter do Clavinova o máximo de suas possibilidades e funções, aconselhamos ler atentamente este manual de instruções e mantê-lo em lugar seguro para consulta sempre que necessário.

# **Cuidados com o seu Clavinova**

O Clavinova é um aperfeiçoado instrumento musical que merece ser tratado com bastante cuidado. Observe os itens abaixo e o seu Clavinova conservará seu belo aspecto e seu desempenho musical por muitos anos:

1. Nunca abra o gabinete e não tente modificar os circuitos internos.

2. Desligue sempre o instrumento após usá-lo e feche a tampa para proteger o teclado.

3. Limpe o gabinete e as teclas do Clavinova utilizando apenas um tecido limpo ligeiramente umedecido. Um detergente neutro poderá eventualmente ser usado. Jamais utilize abrasivos, cera, solvente ou um tecido impregnado de produtos químicos visto que eles podem riscar ou danificar o acabamento.

4. Nunca coloque produtos de vinil sobre o Clavinova. O contato com o vinil pode danificar irreversivelmente o acabamento.

5. Instale o Clavinova em um local seguro e ao abrigo de luz solar direta, calor e umidade.

6. Nunca force os comandos, os conectores e outras peças do Clavinova e evite riscá-lo ou amassá-lo com objetos duros.

7. Certifique-se de que a voltagem local corresponde à da plaqueta de identificação.

Em algumas regiões um seletor de voltagem pode ser fornecido no painel inferior do teclado principal, próximo ao cabo de alimentação. Certifique-se de que o seletor de voltagem está ajustado para a voltagem de sua região. O seletor de voltagem é ajustado para 240V na saída da fábrica. Para alterar esse ajuste, utilize uma chave de fenda adequada para girar o dial do seletor de modo que a voltagem correta apareça ao lado do ponteiro no painel.

#### **Localização da Plaqueta de Identificação**

A plaqueta de identificação do CLP-411/511 fica localizada no painel inferior.

# **O Painel de Controle**

ILUSTRAÇÕES: CLP-511 Conectores para fones de ouvido (Painel Inferior) Teclas de afinação CLP-411 Conectores para fones de ouvido (Painel Inferior) Teclas de afinação

#### **1) Interruptor POWER (FORÇA)**

Pressione o interruptor POWER uma vez para ligar e uma segunda vez para desligar. Quando a força é ligada, um LED do seletor de voz acenderá, assim como o indicador de alimentação localizado na extremidade esquerda do teclado.

#### **2) Controle MASTER VOLUME (VOLUME PRINCIPAL)**

O controle MASTER VOLUME ajusta o volume (nível) do som produzido pelo sistema de som estéreo interno do Clavinova.

O controle MASTER VOLUME ajusta também o volume dos fones de ouvido quando estes estiverem plugados nos conectores PHONES.

#### **3) Botão FUNCTION (FUNÇÃO)**

Este botão dá acesso a uma vasta gama de funções de utilidade - incluindo as funções MIDI - que melhoram significativamente a versatilidade e a capacidade de interpretação. Consulte detalhes mais adiante.

# **4) Botão TRANSPOSE (TRANSPOSIÇÃO)**

O botão TRANSPOSE permite acesso à função TRANSPOSE do Clavinova (para mudar a tonalidade de todo o teclado, para cima ou para baixo, em intervalos de semi-tom).

# **5) Botão SPLIT (DIVISÃO) (CLP-511)**

Ativa o modo de divisão no CLP-511 no qual vozes diferentes podem ser tocadas nas seções esquerda e direita do teclado. Consulte detalhes mais adiante.

# **6) Botão REVERB (REVERBERAÇÃO)**

O botão REVERB seleciona um certo número de efeitos de reverberação digital que você poderá utilizar para obter maior profundidade sonora e força de expressão. Consulte detalhes mais adiante.

# **7) Botão EFFETC (EFEITO)**

Este botão ativa um efeito de coral que dará ao seu som grande profundidade e animação.

# **8) Botão TOUCH (RESPOSTA AO TOQUE)**

O botão TOUCH facilita o ajuste da resposta ao toque do Clavinova para adaptação ao seu estilo de tocar. Consulte detalhes mais adiante.

# **9) Seletores de Voz e botão VARIATION (VARIAÇÃO)**

O CLP-411 tem sete seletores de voz e o CLP-511 tem nove. Ambos têm um botão VARIATION. Simplesmente pressione qualquer um dos seletores de voz para selecionar a voz correspondente. O LED do seletor de voz acenderá para indicar qual a voz atualmente selecionada. Pressione o botão VARIATION de modo que o seu indicador se acenda para selecionar um variação da voz selecionada.

Há também um modo dual no qual duas vozes poderão ser tocadas simultaneamente em toda a extensão do teclado e o modo de divisão no CLP-511 que permite que vozes diferentes possam ser tocadas com as mãos esquerda e direita. Consulte detalhes mais adiante.

# **10) Botão METRONOME (METRÔNOMO)**

Ativa ou desativa o som do metrônomo. Os botões TEMPO/SONG abaixo descritos, são utilizados para ajustar o andamento do som do metrônomo e o seu volume enquanto se mantiver pressionado o botão METRONOME.

# **11) Botões TEMPO/SONG -/NO, +/YES (ANDAMENTO/MÚSICA -/NÃO, +/SIM)**

Estes botões ajustam o andamento da função metrônomo assim como o andamento de reprodução da função gravador. A amplitude do andamento é de 32 a 280 tempos por minuto. Estes mesmos botões são também utilizados para selecionar um número de música de piano para reprodução. Os botões TEMPO/SONG são ainda utilizados para ajustar uma gama de outros parâmetros (ou seja, suas funções "-NO" e "+YES".

# **12) Botão DEMO/PIANO SONG (DEMONSTRAÇÃO/MÚSICA DE PIANO)**

Ativa o modo de demonstração no qual você poderá selecionar a reprodução de diferentes seqüências de demonstração para cada uma das vozes do Clavinova e uma gama de 30 músicas de piano. Veja detalhes mais adiante.

# **13) Botões RECORDER START/STOP-REC (GRAVADOR)**

Estes botões controlam o gravador do Clavinova que permite gravar e reproduzir qualquer coisa que você tocar no teclado até, aproximadamente, 4200 notas.

### **14) Botões RECORDER 1 - 2 (GRAVADOR 1 - 2) (CLP-511)**

O CLP-511 tem duas trilhas de gravação e estes botões são utilizados para selecionar as trilhas a serem gravadas ou reproduzidas. Consulte detalhes mais adiante.

#### **15) Pedais**

Os pedais suave (esquerdo), extensão (central) e atenuador (direito), proporcionam uma série de possibilidades de controle da expressão, similares às funções de um piano acústico.

ILUSTRAÇÃO: Pedal Suave Pedal Extensão Pedal Atenuador

#### **Estante para Partituras**

Se você for utilizar partituras, eleve a estante incorporada ao painel superior levantando a extremidade traseira da estante, desdobrando os suportes e encaixando-os nas saliências apropriadas. Para abaixar a estante leve-a ligeiramente para a frente de modo a liberar os suportes, dobre novamente os suportes para cima e abaixe totalmente a estante.

#### **Tampa**

Para abrir a tampa do CLP-411/511 levante-a apenas o suficiente para liberar as teclas (não levante em demasia) e, a seguir, deslize-a para trás no gabinete. Para fechar, deslize a tampa totalmente para a frente e abaixe-a cuidadosamente até que se feche por completo.

# **Conexões**

# **1) Conectores AUX IN L e R - no CLP-511: L/L+R e R**

Estes conectores destinam-se à conexão de um módulo gerador de sons tal como o Yamaha DOU-10 Disk Orchestra Unit.

As saídas estéreo do módulo gerador de sons externo são conectadas ao conector AUX IN R e L permitindo que o som do gerador de sons externo seja reproduzido através do sistema de som interno e alto-falantes do Clavinova. Uma fonte monoaural de nível de linha poderá ser conectada ao conector L/L+R no CLP-511.

#### **2) Conectores AUX OUT L/L+R e R**

Os conectores AUX OUT L/L+R e R direcionam o som do Clavinova para conexão com um amplificador de instrumentos, console de mixagem, sistema de altofalantes externo ou equipamento de gravação. Se você conectar o Clavinova a um sistema de som mono (monoaural), utilize somente o conector L/L+R. Quando um pino é inserido somente no conector L/L+R, os sinais dos canais esquerdo e direito são combinados e direcionados através do conector L/L+R para que você não perca nenhum dos sons do Clavinova.

NOTA: O sinal do conector AUX OUT nunca deverá ser retornado aos conectores AUX IN, seja diretamente, seja através de um equipamento externo.

#### **3) Conectores MIDI IN, THRU (CLP-511) e OUT**

O conector MIDI IN recebe dados MIDI de um dispositivo MIDI externo (tal como o DOU-10 Disk Orchestra Unit) que poderá ser utilizado para controlar o Clavinova. O conector MIDI THRU fornecido no CLP-511 retransmite quaisquer dados recebidos no conector MIDI-IN permitindo o "encadenamento" de diversos instrumentos MIDI ou outros dispositivos. O conector MIDI OUT transmite dados MIDI gerados pelo Clavinova (por exemplo, dados de velocidade e notas geradas pelo teclado do Clavinova). Para maiores detalhes consulte a seção FUNÇÕES MIDI.

# **4) Conector TO HOST e Seletor HOST SELECT**

Este conector e seletor permitem conexão direta com um computador pessoal para seqüências ou outras aplicações musicais. - sem necessidade de uma interface MIDI separada. Consulte detalhes mais adiante.

#### **Conectores para fones de ouvido** (Painel inferior)

Dois pares de fones de ouvido estéreo podem ser plugados aqui para maior privacidade ou para tocar tarde da noite. O sistema de alto-falantes interno é automaticamente desativado quando fones de ouvido são plugados em qualquer dos conectores PHONES.

# **Selecionando e Tocando Vozes**

#### **1) Ligue o Clavinova**

Após certificar-se de que o cabo de força do Clavinova está adequadamente plugado no instrumento e numa tomada de corrente AC, pressione o interruptor POWER localizado à esquerda do teclado para ligá-lo.

Em algumas regiões um plugue adaptador pode ser necessário para compatibilizar a configuração dos pinos com o tipo de tomada disponível. Quando a força é ligada, um dos LEDs do seletor de voz acenderá.

### **2) Ajuste o Volume**

Inicialmente, ajuste o controle MASTER VOLUME para aproximadamente metade de seu curso, entre "MIN" e "MAX". A seguir, quando você iniciar a tocar, ajuste novamente este controle para o nível de audiência que lhe for mais confortável.

#### **3) Selecione uma Voz**

Selecione a voz desejada pressionando um dos seletores de voz. Quando desejar, utilize o botão VARIATION para selecionar uma variação da voz atual.

#### **4) Toque**

O Clavinova oferece um teclado com resposta ao toque. Assim, o volume e o timbre das notas tocadas podem ser controlados, dependendo de quanta "força" você aplica nas teclas. A quantidade de variação disponível depende da voz selecionada.

#### **5) Acrescente efeitos como desejado**

Você poderá também adicionar reverberação e/ou efeito de coral conforme desejar através dos botões REVERB e EFFECT. Consulte mais adiante detalhes sobre a operação destes botões.

# **Tocando as Músicas de Demonstração**

Músicas de demonstração incorporadas demonstram efetivamente cada uma das vozes do Clavinova. Há também 30 músicas de piano que você poderá executar individualmente, em sequência ou aleatoriamente. Eis aqui como você poderá selecionar e tocar as músicas de demonstração.

# **1) Ative o modo Demo (Demonstração)**

Pressione o botão DEMO/PIANO SONG para ativar o modo de demonstração - os seletores de voz piscarão em sequência.

# **2) Toque uma Voz de Demonstração ou Música de Piano**

#### **Reprodução de uma Voz de Demonstração**

Pressione um dos seletores de voz que estarão piscando e inicie a reprodução da voz selecionada - utilizando a voz normalmente selecionada por este botão seletor de voz. O indicador da voz selecionada piscará durante a reprodução e a marcação "---" (andamento relativo) aparecerá no mostrador. Você poderá iniciar a reprodução simplesmente pressionando o correspondente seletor de voz. Você poderá interromper a reprodução, a qualquer tempo, pressionando o botão START/STOP, ou o seletor de voz da demonstração sendo executada.

#### **Reprodução de Músicas de Piano**

Para reproduzir uma das 30 músicas de piano incorporadas, utilize os botões TEMPO/SONG para selecionar o número da música que você deseja reproduzir (o número aparecerá no mostrador), a seguir, pressione o botão START/STOP.

A reprodução cessará automaticamente quando a última música for executada. Para selecionar e reproduzir aleatoriamente uma das músicas de piano pressione o botão VARIATION enquanto a reprodução está parada. Selecione "ALL" ao invés de um número, para reproduzir, em sequência, todas as músicas de piano e vozes de demonstração; ou selecione "rnd" para reproduzir aleatoriamente todas as músicas de piano e vozes de demonstração. O indicador do botão START/STOP permanecerá piscando. Pressione o botão START/STOP para parar. Se um seletor de voz for pressionado enquanto a opção "ALL" está aparecendo no mostrador, a reprodução começará a partir da música correspondente.

NOTA: Enquanto a voz de demonstração ou música de piano estiver sendo reproduzida, você poderá utilizar os obotões TEMPO/SONG para ajustar o andamento da reprodução conforme desejar. Isto produzirá uma variação relativa no andamento, com uma amplitude que varia entre "-99" passando por "---" , até "99".

Utilize o controle MASTER VOLUME para ajustar o volume.

O modo de demonstração não poderá ser ativado enquanto o gravador estiver sendo utilizado.

O andamento padrão original será automaticamente selecionado sempre que uma nova música for selecionada.

Nenhuma recepção MIDI ocorrerá no modo de demonstração.

Dados de música de piano/demonstração não são transmitidos através dos conectores MIDI.

# **3) Saia do modo de demonstração**

Após interromper a demonstração, pressione o botão DEMO/PIANO SONG para sair do modo de demonstração e retornar ao modo de execução normal.

# **Repetição A-B das Músicas de Piano**

A função A-B Repeat poderá ser utilizada para repetir continuamente uma frase musical especificada dentro de uma música de piano.

Combinada com a função Part Cancel abaixo descrita, proporciona uma excelente maneira de praticar trechos difíceis.

# **1) Especifique a princípio (A) da frase**

Selecione e reproduza uma música de piano, a seguir pressione o botão FUNCTION no princípio da frase que você deseja repetir. Isto definirá o ponto A. (a identificação "A" aparecerá no mostrador). Para definir o ponto "A" exatamente no início da música, pressione o botão FUNCTION antes de iniciar a reprodução.

# **2) Especifique o final (B) da frase**

Pressione o botão FUNCTION uma segunda vez ao final da frase. Isto definirá o ponto B (a identificação "A-b" aparecerá no mostrador). Neste ponto a repetição da reprodução será iniciada entre os pontos A e B especificados.

### **3) Pare a reprodução**

Pressione o botão START/STOP para interromper e parar a reprodução repetida. Esta poderá ser reiniciada pressionando-se o botão START/STOP novamente. Para cancelar os pontos A e B pressione o botão FUNCTION uma vez.

NOTA: Os pontos A e B serão automaticamente cancelados quando uma nova música for selecionada.

A função de repetição A-B não poderá ser utilizada durante uma reprodução em que tenham sido selecionadas "ALL" ou "rnd".

#### **Cancelamento de parte da Música de Piano (CLP-511)**

As 30 músicas de piano incorporadas ao CLP-511 têm partes de mão direita e de mão esquerda que podem ser ativadas ou desativadas como requerido para que você possa praticar a parte correspondente no teclado. A parte da mão direita é executada pela trilha 1 do gravador e a parte da mão esquerda é executada pela trilha 2.

#### **1) Desative a parte desejada**

Pressione o botão RECORDER 1 ou 2 para desativar a parte correspondente - o indicador se apagará (estes botões controlam alternadamente a ativação/desativação da parte correspondente).

NOTA: As partes poderão ser ativadas/desativadas durante a reprodução. A função de cancelamento de parte da música de piano não poderá ser utilizada durante uma reprodução tipo "ALL" ou "rnd".

Ambas as partes serão automaticamente desativadas sempre que uma nova música for selecionada.

#### **2) Início/Parada da reprodução**

Pressione o botão START/STOP para iniciar ou parar a reprodução.

#### **Início Sincronizado**

Quando a função Synchro Start é acionada, a reprodução da música de piano selecionada iniciará automaticamente, tão logo você inicie a tocar o teclado. Para acionar a função de início sincronizado pressione o botão START/STOP enquanto mantém pressionado o botão da parte correspondente à parte ativada. O ponto mais à direita no mostrador acenderá. A reprodução iniciará assim que você começar a tocar o teclado.

NOTA: Se você mantiver pressionado um botão de trilha que estiver desativado e, ao mesmo tempo, pressionar o botão START/STOP, aquela trilha será ativada e o modo de Início Sincronizado será acionado.

#### **Início/Parada com o pedal esquerdo**

O pedal esquerdo poderá ser designado para iniciar e parar a reprodução de música de piano através da função "Modo do Pedal Esquerdo" descrita mais adiante.

# **O Modo Dual**

O modo dual permite que duas vozes sejam tocadas simultaneamente em toda a extensão do teclado.

Para ativar o modo dual simplesmente pressione dois seletores de voz ao mesmo tempo (ou pressione um seletor de voz enquanto mantém o outro pressionado). Os indicadores de voz de ambas as vozes selecionadas acenderão quando o modo dual estiver ativo. Para retornar ao modo de interpretação normal com uma voz, pressione qualquer dos seletores de voz isoladamente.

#### **Outras funções do modo dual**

O modo Função do CLP-411/CLP-511 proporciona acesso a algumas outras funções do modo dual, conforme abaixo listado. Consulte as páginas correspondentes para maiores detalhes.

Dual Balance Dual Detune Deslocamento de Oitava da Primeira Voz Deslocamento de Oitava da Segunda Voz Profundidade de Efeito da Primeira Voz Profundidade de Efeito da Segunda Voz Cordas de Ataque Lento Reinicialização.

# **O Modo Split (Divisão)**

O modo de divisão possibilita tocar-se duas vozes diferentes no teclado - uma com a mão esquerda e uma com a mão direita.

A voz da mão esquerda é tocada com todas as teclas à esquerda da tecla (incluída) de um "ponto de divisão" especificado. A voz da mão direita é tocada com todas as teclas à direita do ponto de divisão.

Para ativar o modo de divisão simplesmente pressione o botão SPLIT. O indicador acenderá. O modo de divisão poderá ser desativado pressionando-se, a qualquer tempo, novamente o botão SPLIT. O indicador apagará.

NOTA: Os modos dual e de divisão não poderão ser acionados ao mesmo tempo.

#### **Selecionando a voz da mão esquerda**

A voz selecionada antes de o modo de divisão ser acionado, torna-se a voz da mão direita no modo de divisão. Para selecionar a voz da mão esquerda pressione o seletor de voz correspondente enquanto mantém pressionado o botão SPLIT. O

indicador de voz da mão esquerda acenderá somente enquanto o botão SPLIT estiver sendo pressionado e, a seguir, somente o seletor de voz da mão direita e o indicador do botão SPLIT permanecerão acesos.

NOTA: A variação poderá ser individualmente ativada/desativada para as vozes no modo de divisão. Normalmente o indicador da voz da mão direita acende no modo de divisão. O botão VARIATION poderá ser utilizado para ativar/desativar, conforme desejado, a variação para a voz da mão direita. Enquanto o botão SPLIT estiver sendo pressionado, entretanto, o indicador de voz da voz da mão esquerda acenderá e, nesta condição, o botão VARIAÇÃO poderá ser também utilizado para ativar ou desativar a variação da voz da mão esquerda conforme desejado. O efeito de coral será aplicado sobre ambas as vozes no modo de divisão, conforme especificado, após o acionamento do modo de divisão (o efeito padrão original e ajustes de profundidade variam conforme a combinação de vozes). A profundidade do efeito para as vozes no modo de divisão poderá ser ajustada individualmente conforme descrito na seção do modo Função mais adiante neste manual.

#### **Ajustando o Ponto de Divisão**

O ponto de divisão do teclado é inicialmente definido na tecla F#2 conforme padrão original.

Você poderá redefinir este ponto de divisão para qualquer outra tecla mantendo pressionado o botão SPLIT e pressionando, ao mesmo tempo, a nova tecla desejada (o nome do ponto de divisão atual aparecerá no mostrador enquanto a botão SPLIT estiver sendo pressionado). O ponto de divisão poderá também ser ajustado através do modo Função (veja abaixo).

#### **Outras funções do modo de divisão**

O modo Função do CLP-511 proporciona acesso a uma variedade de outras funções do modo de divisão conforme abaixo relacionado. Consulte as seções correspondentes para maiores detalhes. Ponto de Divisão **Balanco** Deslocamento de Oitava da Voz Direita Deslocamento de Oitava da Voz Esquerda Profundidade de Efeito da Voz Direita Profundidade de Efeito da Voz Esquerda Modo Atenuador Reinicialização.

# **Reverb (Reverberação)**

O botão REVERB seleciona uma variedade de efeitos de reverberação digital que você poderá utilizar para maior profundidade sonora e grande efeito expressivo.

Para selecionar um tipo de reverberação pressione o botão REVERB algumas vezes de modo que o indicador correspondente ao tipo desejado se acenda (as luzes dos indicadores acenderão em sequência cada vez que o botão REVERB for pressionado). Nenhuma reverberação é produzida quando todos os indicadores estão apagados.

#### **OFF**

Nenhum efeito está selecionado quando todos os indicadores estiverem apagados.

# ROOM

Este ajuste acrescenta ao som um efeito de reverberação contínuo, similarmente ao tipo de reverberação acústica que se ouviria em uma sala de tamanho médio. Este é o ajuste padrão original.

# HALL 1

Para obter um efeito de reverberação maior, utilize o ajuste HALL 1. O efeito obtido simula a reverberação natural de uma sala de concertos tamanho médio.

# $HAI12$

Para obter um efeito de reverberação realmente espaçoso, utilize o ajuste HALL 2. Ele simula a reverberação natural de uma grande sala de concertos.

# **STAGE**

Simula o tipo de reverberação normalmente produzido num palco.

# **Ajuste a profundidade de reverberação**

A profundidade do efeito de reverberação selecionado poderá ser ajustada para a voz atual selecionada, através da utilização dos botões -/NO e +/YES ao mesmo tempo em que se mantém pressionado o botão REVERB. A amplitude da profundidade varia de 0 até 20 (este valor aparecerá no mostrador enquanto for mantido pressionado o botão REVERB). Um ajuste de "0" não produzirá nenhum efeito e um ajuste de "20" produzirá a profundidade máxima de reverberação. Para reativar o ajuste padrão original "10", pressione simultaneamente os botões -/NO e +/YES enquanto mantém pressionado o botão REVERB.

# **Efeito de Coral**

O botão EFFECT ativa um efeito de coral que proporcionará maior profundidade e animação ao seu som.

Indicador aceso significa EFFECT ativado. Apagado significa EFFECT desativado.

NOTA: Os ajustes de efeito padrão original são diferentes para cada voz.

#### **Ajustando a profundidade do efeito**

Enquanto o efeito de coral estiver ativado, sua profundidade poderá ser individualmente ajustada para a voz selecionada através dos botões -/NO e +/YES, ao mesmo tempo em que sem mantém pressionado o botão EFFECT. A amplitude de profundidade varia entre 0 e 20 (este valor aparecerá no mostrador enquanto for mantido pressionado o botão EFFECT). Um ajuste de "0" não produz nenhum efeito enquanto que o ajuste para "20" produz o efeito máximo. Para reativar o ajuste padrão original, pressione simultaneamente os botões -/NO e +/YES enquanto mantém pressionado o botão EFFECT. Cada voz possui um ajuste padrão original diferente.

# **Os Pedais**

O CLP-411 e o CLP-511 têm três pedais que produzem um gama de efeitos expressivos, similares àqueles produzidos pelos pedais num piano acústico.

# **Pedal Suave (Esquerdo)**

Ao ser pressionado o pedal suave reduz o volume e altera suavemente o timbre das notas tocadas.

Ele não afetará as notas que já estejam soando quando for pressionado. Ele poderá também ser designado para a operação de parada/início da música através do "Modo do Pedal Esquerdo" descrito mais adiante.

# **Pedal Extensão (Central)**

Se você tocar uma nota ou acorde no teclado e pressionar o pedal de extensão enquanto a nota está pressionada, esta será estendida por todo o tempo em que o pedal permanecer pressionado (como se o pedal atenuador tivesse sido pressionado) porém todas as notas subsequentes tocadas não serão estendidas. Isto possibilita estender um acorde, por exemplo, enquanto outras notas são tocadas em "staccato".

# **Pedal Atenuador (Direito)**

O pedal atenuador funciona da mesma forma que o pedal de um piano acústico. Quando é pressionado, as notas tocadas são longamente estendidas. A liberação do pedal imediatamente interrompe (atenua) a extensão das notas.

ILUSTRAÇÃO: Pedal Suave Pedal Extensão Pedal Atenuador

# **Sensibilidade ao Toque**

Quatro tipos diferentes de sensibilidade ao toque podem ser selecionados - HARD, MEDIUM, SOFT ou FIXED - para atender preferências individuais e estilos de interpretação.

Para selecionar o tipo de sensibilidade ao toque pressione o botão TOUCH por algumas vezes de modo que o indicador correspondente se acenda (os indicadores se acendem seqüencialmente cada vez que o botão TOUCH é pressionado).

#### **HARD**

O ajuste HARD requer que as teclas sejam tocadas firmemente para produzirem a sonoridade máxima.

#### MEDIUM

O ajuste MEDIUM produz uma resposta ao toque tipo "padrão". Este é o ajuste original de fábrica.

#### SOFT

O ajuste SOFT permite sonoridade máxima com relativamente pouca pressão dos dedos sobre as teclas.

#### FIXED

Todas as notas soam no mesmo volume, independentemente de quão firme você pressione as teclas. Este é um ajuste ideal para vozes que normalmente não possuem sensibilidade no teclado (exemplo, hapsichord e organ).

O volume das notas tocadas no modo FIXED poderá ser ajustado mantendo-se pressionado o botão TOUCH e pressionando-se os botões -/NO e +/YES (o nível de volume aparecerá no mostrador). A amplitude do volume é de 1 a 127 e o ajuste padrão original é 64.

# **Transposição**

A função TRANSPOSE do Clavinova permite deslocar ascendente ou descendentemente a tonalidade de todo o teclado, em intervalos de semi-tons, até um máximo de doze semi-tons (ou seja, o máximo de uma oitava acima e abaixo).

A "transposição" da tonalidade do teclado do Clavinova facilita a interpretação de tônicas difíceis e poderá adaptar com facilidade a altura da tonalidade do teclado para o alcance de um cantor ou outro instrumentista.

Mantenha pressionado o botão TRANSPOSE e utilize os botões -/NO e +/YES para realizar a transposição para cima ou para baixo como desejado. A amplitude de transposição varia de "-12" (uma oitava abaixo) até "0" (tonalidade normal) até "12" (uma oitava acima). A quantidade de transposição aparecerá no mostrador enquanto for mantido pressionado o botão TRANSPOSE. A transposição padrão original é "0".

# **Afinação**

A afinação possibilita o ajuste da tonalidade do Clavinova em uma amplitude de 427.0 Hz a 453.0 Hz (correspondendo aos Hertz da nota A3) em intervalos de aproximadamente 0.2 Hertz. O controle de tonalidade é útil para afinar o Clavinova conforme outros instrumentos musicais ou músicas gravadas.

# **Afinação ascendente**

1) Para afinar ascendentemente (subir a tonalidade) mantenha pressionadas simultaneamente as teclas A-1 e B-1.

2) Pressione qualquer tecla entre C3 e B3. Cada vez que uma tecla nesta faixa é pressionada, a tonalidade sobe aproximadamente 0.2 Hz. Os botões -/NO e +/YES poderão também ser utilizados para afinação ascendente ou descendente em incrementos de 1 Hz. Pressione simultaneamente os botões -/NO e +/YES para retornar à afinação padrão (A3 = 440 Hz).

3) Libere as teclas A-1 e B-1.

#### **Afinação descendente**

1) Para afinar descendentemente (baixar a tonalidade) mantenha pressionadas simultaneamente as teclas A-1 e A#-1.

2) Pressione qualquer tecla entre C3 e B3. Cada vez que uma tecla nesta faixa é pressionada, a tonalidade sobe aproximadamente 0.2 Hz.

Os botões -/NO e +/YES poderão também ser utilizados para afinação ascendente ou descendente em incrementos de 1 Hz. Pressione simultaneamente os botões - /NO e +/YES para retornar à afinação padrão (A3 = 440 Hz). 3) Libere as teclas A-1 e A#-1.

#### **Para restaurar a tonalidade padrão**

1) Para restaurar a tonalidade padrão original (A3 = 440 Hz) mantenha pressionadas simultaneamente as teclas A-1, A#-1 e B-1. 2) Pressione qualquer tecla entre C3 e B3.

3) Libere as teclas A-1, A#-1 e B-1.

Quanto aos Hertz, a amplitude de afinação geral varia entre 427.0 Hz é 453.0 Hz. O ajuste da afinação atual é exibido no mostrador enquanto a afinação está sendo ajustada. Décimos de um Hertz são indicados no mostrador, através do aparecimento e do posicionamento de um ou dois pontos, conforme o exemplo abaixo:

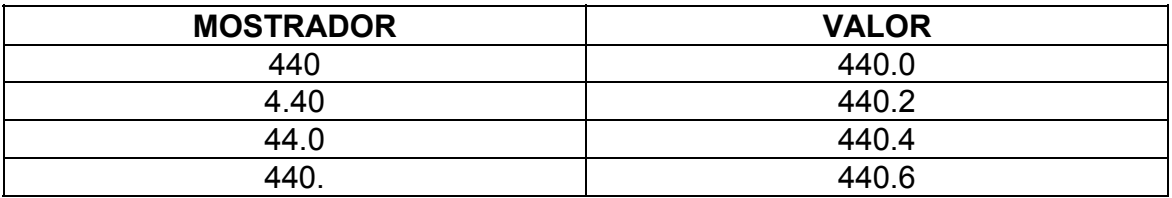

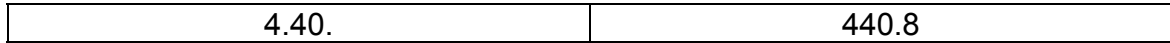

# **O Metrônomo e o Controle do Andamento**

O metrônomo incorporado do CLP-411/511 é um dispositivo útil para prática e pode também proporcionar um guia rítmico efetivo quando se faz gravações através do dispositivo Recorder descrito adiante.

### **O Metrônomo**

O som do metrônomo poderá ser ligado ou desligado pressionando-se o botão METRONOME. Quando ligado, o indicador de tempo piscará de acordo com o andamento atual.

#### **Volume do Metrônomo**

O volume do som do metrônomo poderá ser ajustado através dos botões -/NO e +/YES enquanto se mantém pressionado o botão METRONOME.

A amplitude do volume é de 1 a 20 (o valor do ajuste de volume aparecerá no mostrador enquanto for mantido pressionado o botão METRONOME). O ajuste em "1" produzirá o som mínimo enquanto que o ajuste para "20" produzirá o volume máximo do metrônomo. Para retornar ao ajuste padrão de "10", mantenha pressionado o botão METRONOME e pressione simultaneamente os botões -/NO e +/YES.

#### **Outras funções do metrônomo**

O andamento (tempo por compasso) do metrônomo poderá ser alterado através da função "Tempo" no modo Função. Este modo poderá representar também um método alternativo para ajuste do volume do metrônomo.

# **Controle do Andamento**

O andamento do metrônomo e a reprodução do gravador (descrito na próxima seção) poderão ser ajustados de 32 até 280 tempos por minute através dos botões TEMPO/SONG σ/τ. O botão τ reduz o andamento e o botão σ aumenta o andamento.

O andamento selecionado aparecerá no mostrador no modo de execução normal e enquanto são utilizados os botões TEMPO/SONG σ/τ para realizar o ajuste. O andamento padrão original (120 ou o andamento da música gravada quando o gravador contiver dados e a lâmpada da trilha de reprodução estiver acesa) poderá ser restaurado pressionando-se simultaneamente os botões σ e τ.

# **Utilizando o Gravador**

O gravador do CLP-411 tem um gravador de 1 trilha e o CLP-511 oferece um gravador de duas trilhas que permitem que você grave aquilo que toca no teclado e, posteriormente, reproduza. Isto é muito útil a qualquer programa de estudo de

piano uma vez que você poderá ouvir o seu próprio som sob a perspectiva do ouvinte, além de ser também uma grande fonte de entretenimento.

O gravador grava, na realidade, os seguintes dados: Música Completa Andamento Tipo e profundidade de reverberação Tipo de efeito

CLP-511: Trilhas individuais, CLP-411: Música completa Notas tocadas Vozes no modo Dual Pedal atenuador Pedal de extensão (não gravado como um ajuste inicial) Profundidade de efeito Funções do modo de divisão (F4, somente no CLP-511)

Seleção de voz Vozes do modo de divisão (somente no CLP-511) Pedal suave Funções do modo dual (F3) Variação de voz

#### **Gravação**

#### **1) Faça todos os ajustes iniciais necessários**

Antes de começar a gravar de fato, selecione a voz com a qual você deseja fazer a gravação (ou vozes se estiver utilizando o modo dual ou o modo de divisão). Você poderá também querer ajustar os controles de volume e andamento.

#### **2) Ative o modo Pronto para Gravar**

Pressione o botão RECORDER REC para ativar o modo pronto para gravar (a gravação na realidade ainda não se inicia). No CLP-411 o indicador do botão REC se acenderá. O modo pronto para gravar poderá ser desativado pressionando-se o botão REC uma segunda vez antes de se iniciar a gravação.

#### **3) Selecione a trilha de gravação (CLP-511)**

No CLP-511 quando o modo pronto para gravar está acionado (conforme passo anterior) a última trilha gravada será automaticamente selecionada para gravação e o seu indicador (ou seja o indicador do botão 1 ou do botão 2) acenderá em vermelho. Para gravar numa trilha diferente, pressione o botão de trilha desejado de modo que seu indicador acenda (também em vermelho).

#### **4) Inicie a gravação**

A gravação será iniciada automaticamente tão logo você toque uma nota ou então pressione o botão START/STOP. O número do compasso atual aparecerá no mostrador durante a gravação.

#### **5) Pare a gravação**

Pressione o botão RECORDER REC ou START/STOP para parar a gravação.

No CLP-411 o indicador do botão REC apagará. No CLP-511, o indicador da trilha gravada acenderá em verde para indicar que, agora, contém dados.

#### **Alterando os ajustes iniciais**

Os ajustes iniciais de voz (incluindo o modo dual), pedal atenuador, pedal suave e andamento, efeitos, tipo e profundidade de reverberação feitos no passo 1 do procedimento de gravação, são gravados pelo CLP-411/511. Estes ajustes iniciais poderão ser alterados após a gravação ter sido feita pressionando-se o botão REC para ativar o modo pronto para gravar (no CLP-511, pressionando-se o botão de trilha apropriado), fazendo-se as alterações desejadas e, a seguir, pressionandose o botão REC novamente para sair do modo pronto para gravar.

Ao fazê-lo, entretanto, tenha o cuidado de não pressionar o botão START/STOP ou uma tecla no teclado pois se isto ocorrer, a gravação será iniciada e todos os dados anteriormente gravados no CLP-411 serão apagados, assim como todos os dados da trilha de gravação selecionada no CLP-511.

No CLP-511 é possível cancelar a operação mesmo após as alterações terem sido feitas: mude as trilhas e a seguir pressione o botão REC para sair do modo pronto para gravar (isto também cancela as alterações em toda a música).

#### **Apagando somente uma trilha do CLP-511**

Todos os dados gravados poderão ser apagados em quaisquer das trilhas do CLP-511 acionando-se, primeiro, o modo de gravação, depois selecionando-se a trilha a ser apagada e, finalmente, pressionando-se o botão START/STOP duas vezes sem gravar nenhum dado.

#### **Apagando todos os dados gravados no CLP-411**

Todos os dados gravados poderão ser apagados no gravador do CLP-411 acionando-se o modo de gravação e, a seguir, pressionando-se o botão START/STOP duas vezes sem gravar nenhum dado.

#### **Reprodução**

Para reproduzir aquilo que você gravou no CLP-411, simplesmente pressione o botão RECORDER START/STOP.

No CLP-511 primeiro certifique-se que estejam acesos os indicadores verdes das trilhas que você deseja reproduzir. Se não estiverem, pressione o botão(ões) da trilha correspondente de modo que esta acenda. A seguir pressione o botão RECORDER START/STOP. A reprodução principiará no início dos dados gravados e parará automaticamente ao final dos dados. Você poderá também interromper a reprodução a qualquer momento pressionando o botão START/STOP.

Para silenciar uma trilha do CLP-511 durante a reprodução, pressione o botão da trilha correspondente de modo que seu indicador se apague (pressione novamente para voltar a acionar a trilha).

O número do compasso atual aparecerá no mostrador.

NOTA: É possível tocar o teclado junto com a reprodução.

# **Início Sincronizado (CLP-511)**

Quando a função Synchro Start é acionada, a reprodução do gravador iniciará automaticamente tão logo você toque algo no teclado.

Para acionar a função de início sincronizado mantenha pressionado o botão de uma trilha que esteja ativada e, a seguir, pressione o botão START/STOP. O ponto mais à direita no mostrador piscará de acordo com o andamento atual. A reprodução será iniciada assim que você tocar o teclado.

Se você mantiver pressionado um botão de trilha que esteja desativada enquanto pressiona o botão START/STOP, aquela trilha será ativada e o modo de início sincronizado será acionado.

#### **Início/parada com o pedal esquerdo**

O pedal esquerdo poderá ser designado para iniciar e parar a reprodução do gravador através da função "Modo do Pedal Esquerdo" descrita adiante.

# **O Modo Função**

O botão FUNÇÃO dá acesso a uma gama de funções que proporciona ao CLP-411/511 extraordinária versatilidade. Estas funções são categorizadas em grupos, ou seja:

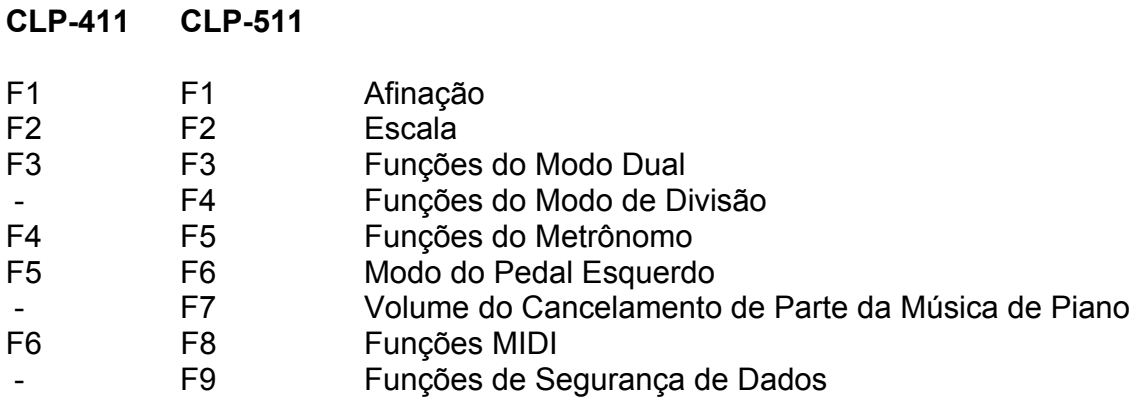

# **Para selecionar uma Função**

1) Pressione o botão FUNCTION para que o indicador se acenda.

NOTA: As funções não poderão ser selecionadas durante a reprodução da demonstração/música de piano ou quando o gravador estiver funcionando.

2) Utilize os botões TRANSPOSE e REVERB no CLP-411 ou os botões TRANSPOSE e SPLIT no CLP-511 para selecionar a função desejada: F1 a F9 no CLP-511 e F1 a F6 no CLP-411.

3) No caso das funções do Modo Dual (F3), Modo de Divisão (F4: CLP-511), Metrônomo (F4: CLP-411, F5:CLP-511), MIDI (F6: CLP-411, F8: CLP-511) e Segurança (F9: CLP-511), você terá que pressionar o botão +/YES uma vez para entrar no sub-modo respectivo depois de ter selecionado a função e utilizar os novamente os botões descritos no passo 2 para selecionar a sub-função desejada.

4) Ajuste a função conforme necessário através dos botões -/NO e +/YES (consulte a seguir as descrições de cada uma das funções)

5) Pressione o botão FUNCTION de modo que a luz do indicador se apague para sair do modo função.

#### **F1 Afinação**

Adicionalmente ao modo de afinação anteriormente descrito, a afinação geral do instrumento poderá ser realizada através da função F1.

Após selecionar "F1", utilize os botões -/NO e +/YES para baixar ou subir a tonalidade em incrementos de 0.2 Hz (a primeira vez que o botão -/NO ou +/YES é pressionado altera-se simplesmente a visualização do valor de afinação no mostrador sem que a afinação seja realmente mudada). A amplitude da afinação geral do instrumento é de 427.0 Hz até 453.0 Hz (correspondendo aos Hertz da nota A3). Pressione simultaneamente os botões -/NO e +/YES para retornar ao padrão original: 440.0 Hz.

Décimos de um Hertz são indicados no mostrador, mediante o aparecimento e o posicionamento de um ou dois pontos, conforme o exemplo a seguir:

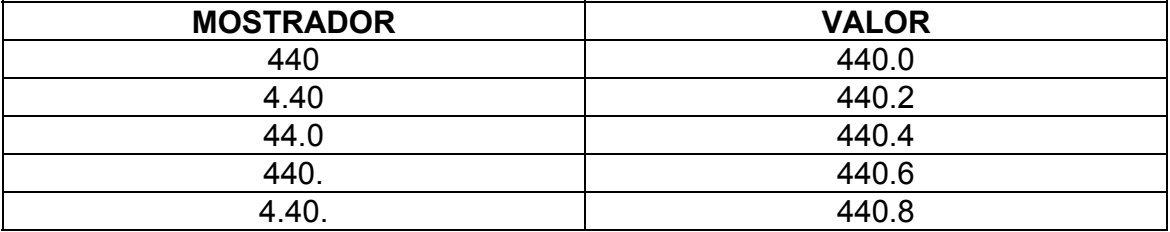

#### **F2 Escala**

Adicionalmente à afinação padrão denominada Equal Temperament, o CLP-411 e o CLP-511 incluem 6 afinações clássicas que você poderá selecionar e utilizar para tocar música do período correspondente, ou experimentar dentro de um contexto mais moderno. As afinações são:

- 1: Equal Temperament
- 2: Pure Major
- 3: Pure Minor
- 4: Pythagorean
- 5: Mean Tone
- 6: Werckmeister
- 7: Kirnberger

Após selecionar "F2" utilize os botões -/NO e +/YES para selecionar o número da afinação desejada, a seguir pressione a tecla correspondente à tônica na qual você deseja que a afinação seja baseada (com exceção da afinação Equal Temperament, as afinações clássicas requerem afinação com uma tônica específica). A tecla selecionada aparecerá no mostrador seguida de uma barra inferior se for bemol (exemplo: "2d\_") ou uma barra superior se for sustenido (exemplo: " $2F^{-}$ ").

Pressione os botões -/NO e +/YES simultaneamente para restaurar o ajuste padrão original (afinação Equal Temperament).

NOTA: Nenhuma tônica poderá ser definida para a afinação 1: Equal Temperament.

# **F3 Funções do Modo Dual**

Após selecionar "F3.Y", pressione o botão +/YES para acionar o sub-modo da função do modo dual e utilize os botões "←" e "→" para selecionar a função do modo dual desejada conforme abaixo enumerado.

Se o modo dual não for acionado, o mostrador exibirá "F3.-" ao invés de "F3.Y" e as funções do modo dual não poderão ser selecionadas. Se isto ocorrer acione o modo dual e siga o procedimento.

**ATALHO:** Você poderá selecionar diretamente as funções do modo dual (F3) simplesmente pressionando o botão FUNÇÃO enquanto mantém pressionados os dois seletores de voz do modo dual correspondentes às vozes que você deseja combinar.

# **F3.1: Balanço dual**

Os níveis de volume das duas vozes combinadas no modo dual podem ser ajustadas como requerido através da utilização desta função. Utilize os botões -/NO e +/YES para ajustar o balanço conforme desejar. A amplitude do balanço varia de 0 até 20. Um ajuste de "10" produz um balanço equalizado entre as duas vozes do modo dual. Ajustes menores do que "10" aumentam o volume da segunda voz em relação à primeira. Ajustes maiores do que "10" aumentam o volume da primeira voz em relação à segunda ("primeira" e "segunda" referem-se aos seletores de voz esquerda e direita). Pressione os botões -/NO e +/YES simultaneamente para restaurar o ajuste para o padrão original que é diferente para cada combinação de vozes.

# **F3.2: Desafinação dual**

Esta função possibilita a desafinação da primeira e segunda vozes do modo dual para criar um som mais encorpado. Utilize os botões -/NO e +/YES para ajustar a desafinação conforme desejado. A amplitude de desafinação é de -10 até 10. Um valor "0" ajusta ambas as vozes para a mesma tonalidade. Valores abaixo de "0" aumentam a tonalidade da segunda voz em relação à primeira. Valores acima de "0" aumentam a tonalidade da primeira voz em relação à segunda ("primeira" e

"segunda" referem-se aos seletores de voz esquerda e direita). Pressione os botões -/NO e +/YES simultaneamente para restaurar o ajuste para o padrão original que é diferente para cada combinação de vozes.

# **F3.3: Deslocamento de oitava da Primeira voz**

# **F3.4: Deslocamento de oitava da Segunda voz**

Dependendo das vozes que você combinar através do modo dual, o som poderá ser melhorado se uma das vozes for deslocada uma oitava acima ou abaixo.

Utilize os botões -/NO e +/YES para ajustar a primeira ou segunda voz conforme desejar ("primeira" e "segunda" referem-se aos seletores de voz esquerda e direita). Os ajustes disponíveis são "0" para a tonalidade normal, "-1" para deslocar a tonalidade uma oitava abaixo e "1" para deslocar a tonalidade uma oitava acima. Pressione os botões -/NO e +/YES simultaneamente para restaurar o ajuste para o padrão original que é diferente para cada combinação de vozes.

# **F3.5: Profundidade de efeito da Primeira voz**

# **F3.6: Profundidade de efeito da Segunda voz**

Estas funções possibilitam o ajuste individual da profundidade dos efeitos de coral para a primeira e segunda vozes do modo dual. Utilize os botões -/NO e +/YES para ajustar a profundidade do efeito conforme seja necessário.

A amplitude varia entre 0 e 20. Ajuste para "0" não produz nenhum efeito enquanto que "20" produz a máxima profundidade de efeito.

Pressione os botões -/NO e +/YES simultaneamente para restaurar o ajuste para o padrão original. A profundidade de efeito padrão original é diferente para cada voz.

# **F3.7: (CLP-511) Cordas de ataque lento**

Em uma combinação de vozes do modo dual que utilize vozes de cordas e qualquer outra voz, a melhor "mistura", às vezes, poderá ser produzida alterandose a voz de cordas para uma variação de ataque lento. Utilize os botões -/NO e +/YES simultaneamente para ativar ou desativar esta variação. Pressione os botões -/NO e +/YES simultaneamente para restaurar o ajuste para o padrão original que é "desativada".

# **F3.7: (CLP-411), F3.8: (CLP-511) Reinicialização**

Esta função reinicializa todas as funções do modo dual, restaurando-as aos seus valores e padrões originais. Para isto, pressione o botão +/YES. A palavra "End" aparecerá no mostrador quando todas as funções tenham sido restauradas.

# **F4 (CLP-511) Funções do Modo de Divisão**

Após selecionar "F4.Y", pressione o botão +/YES para acionar o sub-modo da função do modo de divisão e utilize os botões " $\leftarrow$ " e " $\rightarrow$ " para selecionar a função do modo de divisão desejada conforme abaixo enumerado.

Se o modo de divisão não for acionado, o mostrador exibirá "F4.-" ao invés de "F4.Y" e as funções do modo de divisão não poderão ser selecionadas.

Observe também que você deverá sair do modo função antes de que o modo de divisão possa ser acionado.

**ATALHO:** Você poderá selecionar diretamente as funções do modo de divisão (F4) pressionando o botão FUNÇÃO enquanto mantém pressionado o botão SPLIT.

#### **F4.1: Ponto de Divisão**

Adicionalmente ao método de ajuste do ponto de divisão anteriormente descrito, este poderá também ser ajustado através desta função.

Utilize os botões -/NO e +/YES para definir o ponto de divisão ou simplesmente pressione a tecla apropriada no teclado: A-1 a C7. Pressione os botões -/NO e +/YES simultaneamente para restaurar o ajuste padrão original que é F#2.

#### **F4.2: Balanço de divisão**

Os níveis de volume das duas vozes combinadas no modo de divisão podem ser ajustados como requerido através da utilização desta função. Utilize os botões -/NO e +/YES para ajustar o balanço conforme desejar. A amplitude do balanço varia de 0 até 20. Um ajuste de "10" produz um balanço equalizado entre as duas vozes do modo de divisão. Ajustes menores do que "10" aumentam o volume da voz da mão esquerda em relação à voz da mão direita.

Ajustes maiores do que "10" aumentam o volume da voz da mão direita em relação à voz da mão esquerda. Pressione os botões -/NO e +/YES simultaneamente para restaurar o ajuste para o padrão original que é diferente para cada combinação de vozes.

# **F4.3: Deslocamento de oitava da Primeira voz**

#### **F4.4: Deslocamento de oitava da Segunda voz**

Dependendo das vozes que você combinar através do modo de divisão, o som poderá ser melhorado se uma das vozes for deslocada uma oitava acima ou abaixo. Utilize os botões -/NO e +/YES para ajustar a voz da mão direita ou esquerda conforme desejar. Os ajustes disponíveis são "0" para a tonalidade normal, "-1" para deslocar a tonalidade uma oitava abaixo e "1" para deslocar a tonalidade uma oitava acima. Pressione os botões -/NO e +/YES simultaneamente para restaurar o ajuste para o padrão original que é diferente para cada combinação de vozes.

# **F4.5: Profundidade de efeito da Voz Direita**

# **F4.6: Profundidade de efeito da Voz Esquerda**

Estas funções possibilitam o ajuste individual da profundidade do efeito de coral para as vozes da mão direita e esquerda do modo de divisão. Utilize os botões - /NO e +/YES para ajustar a profundidade do efeito conforme seja necessário. A amplitude varia entre 0 e 20. Ajuste para "0" não produz nenhum efeito enquanto que "20" produz a máxima profundidade de efeito.

Pressione os botões -/NO e +/YES simultaneamente para restaurar o ajuste para o valor padrão original que é diferente para cada voz.

#### **F4.7: O Modo Atenuador**

O modo atenuador determina se o pedal atenuador afetará a voz direita, a voz esquerda ou ambas no modo de divisão. Utilize os botões -/NO e +/YES para selecionar "2" para a voz esquerda, "1" para a voz direita ou "ALL" para ambas as vozes.

Pressione os botões -/NO e +/YES simultaneamente para restaurar o ajuste conforme o padrão original que é "ALL".

#### **F4.8: Reinicialização**

Esta função reinicializa todas as funções do modo de divisão, restaurando-as aos seus valores padrão originais. Para isto, pressione o botão +/YES. A palavra "End" aparecerá no mostrador quando todas as funções tenham sido restauradas.

# **F4 CLP-411 Funções do Metrônomo F5 CLP-511 Funções do Metrônomo**

Após selecionar F4.Y ou F5.Y, pressione o botão +/YES para ativar o sub-modo da função metrônomo. A seguir utilize os botões " $\leftarrow$ " e " $\rightarrow$ " para selecionar as funções do metrônomo.

**ATALHO:** Você poderá selecionar diretamente as funções de metrônomo pressionando o botão FUNÇÃO enquanto mantém pressionado o botão METRONOME.

# **F4.1/F5.1: Tempo**

Utilize esta função para ajustar o tempo do metrônomo (ou seja, o número de tempos não-acentuados que ocorrem entre cada tempo acentuado). Utilize os botões -/NO e +/YES para ajustar o tempo para "0" (sem acentuação) ou um valor entre "2" e "6", como preferir. Pressione os botões -/NO e +/YES simultaneamente para restaurar o ajuste conforme o padrão original que é "0".

#### **F4.2/F5.2: Volume**

Utilize os botões -/NO e +/YES para ajustar o volume do metrônomo. A amplitude do volume é de 1 a 20. Ajuste para o valor "1" produz o volume mínimo e 20 produz o volume máximo. Pressione os botões -/NO e +/YES simultaneamente para restaurar o ajuste conforme o padrão original: "10".

# **F5 CLP-411 Modo do Pedal Esquerdo F6 CLP-511 Modo do Pedal Esquerdo**

Esta função ajusta o pedal esquerdo para a operação suave normal ou para iniciar/parar uma música.

Utilize botões -/NO e +/YES para selecionar o modo do pedal esquerdo desejado. "1" é o modo normal e "2" é o modo de início/parada. Quanto este modo estiver selecionado o pedal terá o mesmo efeito do botão START/STOP do painel.

# **F7 (CLP-511) Volume do Cancelamento de Parte da Música de Piano**

Esta função ajusta o volume no qual uma parte "cancelada" é tocada durante a reprodução de uma música de piano no CLP-511.

Utilize os botões -/NO e +/YES para ajustar o volume conforme desejado. A amplitude do volume é de 0 a 20. Ajuste para um valor "0" não produz nenhum som e para um valor "20" produz o volume máximo. Pressione os botões -/NO e +/YES simultaneamente para restaurar o ajuste conforme o padrão original: "5".

# **F6 CLP-411 Funções MIDI F8 CLP-511 Funções MIDI**

#### **Uma breve introdução**

ILUSTRAÇÃO: Cabo MIDI DOU-10 Clavinova

MIDI (Interface Digital para Instrumentos Musicais) - do inglês Musical Instrument Digital Interface - é um padrão mundial para interfaces de comunicação que permite que instrumentos musicais e equipamentos compatíveis com MIDI compartilhem informações musicais e controlem-se mutuamente. Isto possibilita a criação de "sistemas" de instrumentos musicais e equipamentos que proporcionam versatilidade e controles muito maiores do que aqueles disponíveis em instrumentos isolados. Por exemplo, a maioria dos teclados MIDI (incluindo o Clavinova) transmitem informações de nota e velocidade (resposta ao toque) através do conector MIDI OUT sempre que uma nota é tocada no teclado.

Se o conector MIDI OUT estiver plugado no conector MIDI IN de um segundo instrumento (teclado, sintetizador, ou outros) ou um gerador de sons (essencialmente um sintetizador sem teclado), o segundo instrumento ou gerador de sons responderá com precisão às notas tocadas no teclado original. O resultado é que você poderá, de fato, tocar dois instrumentos de uma só vez, proporcionando uma riqueza sonora de característica multi-instrumental.

ILUSTRAÇÃO: Dados sendo Gravados

Dados da Reprodução DOU-10 Clavinova

Este mesmo tipo de transferência de informação musical é utilizado para gravação de seqüências MIDI.

Um gravador de seqüências poderá ser utilizado para "gravar" dados MIDI recebidos da Clavinova, por exemplo. Quando os dados gravados são reproduzidos, o Clavinova automaticamente "toca" a interpretação gravada, nos seus mais precisos detalhes.

Os exemplos acima são muito simples. MIDI pode fazer mais que isso, muito mais. O CLP-411/511 oferece um número de funções MIDI que permitem utilização em sofisticados sistemas MIDI.

Após selecionar F6.Y ou F8.Y, pressione o botão +/YES para ativar o sub-modo da função MIDI. A seguir utilize os botões "←" e "→" para selecionar as funções MIDI abaixo descritas.

NOTA: O interruptor HOST SELECT do painel traseiro deverá ser ajustado para "MIDI" antes de se utilizar os conectores MIDI.

Utilize sempre cabos MIDI de boa qualidade para plugar nos conectores MIDI OUT e MIDI IN. Nunca utilize cabos MIDI maiores do que 15 pés (aproximadamente 4,5 metros) pois isto poderá resultar na captação de ruídos o que causará erros nos dados.

### **F6.1/F8.1: Seleção de Canal de Transmissão MIDI F6.2/F8.2: Seleção de Canal de Recepção MIDI**

ILUSTRAÇÃO: DOU-10 Gerador de Sons (Ajustado para receber no canal 2 MIDI) **Clavinova** (Ajustado para receber no canal 1 MIDI)

O sistema MIDI possibilita a transmissão e a recepção de dados em 16 canais diferentes. Múltiplos canais foram implementados para permitir o controle seletivo de certos instrumentos ou dispositivos conectados em série. Apenas um gravador de seqüências MIDI, por exemplo, pode ser utilizado para "tocar", distintamente, dois instrumentos ou geradores de sons.

Um dos instrumentos ou geradores de sons poderá ser ajustado para receber somente no canal 1 enquanto que o outro instrumento poderá ser ajustado para receber no canal 2.

Assim, o primeiro instrumento ou gerador de sons responderá apenas à informação do canal 1 transmitido pelo gravador de seqüências, enquanto que o segundo instrumento ou gerador de sons responderá somente à informação do canal 2.

Isto permitirá ao gravador de seqüências "tocar" duas partes totalmente distintas nos instrumentos de recepção.

Em qualquer configuração de controles MIDI, os canais MIDI do equipamento de transmissão e de recepção deverão corresponder-se para garantia de transmissão adequada dos dados.

Há também um modo de recepção denominado "Multi-timbre" que permite a recepção simultânea de diferentes partes em todos os 16 canais MIDI possibilitando ao Clavinova tocar dados de músicas de múltiplos canais recebidos de um computador ou sequenciador. Há ainda um modo denominado "1-2" que possibilita recepção simultânea nos canais 1 e 2.

Utilize os botões -/NO e +/YES para selecionar os canais desejados para transmissão ou recepção. O parâmetro do canal de transmissão poderá ser também "desligado" se você não quiser que o Clavinova transmita dados MIDI. Para selecionar o modo de recepção multi-timbre ajuste o canal de recepção para "ALL". E selecione o modo "1-2" para recepção multi-timbre somente através dos canais 1 e 2.

NOTA: No modo dual os dados da segunda voz são transmitidos pelo canal 2 e no modo de divisão os dados da mão esquerda são transmitidos pelo cala 2. Em qualquer destes dois modos nenhum dado será transmitido se o parâmetro de canal de transmissão for desativado, ou seja, colocado em "off".

Os dados de música de demonstração/música de piano assim como os dados de reprodução do gravador não são transmitidos via MIDI.

Não há recepção MIDI quando o modo música de demonstração/música de piano está ativado.

Os dados MIDI recebidos não afetarão os ajustes do painel do Clavinova nem aquilo que está sendo tocado no teclado - com exceção dos dados de tipo de reverberação, profundidade de reverberação e dados de ativação/desativação de efeitos os quais afetarão os ajustes do Clavinova.

#### **F6.3/F8.3: Ativação/Desativação do Controle Local**

A expressão "controle local" significa que normalmente o teclado do Clavinova controla seu gerador de sons interno, permitindo que as vozes internas sejam tocadas diretamente no teclado. Esta situação significa "controle local ativado" uma vez que o gerador de sons interno é controlado localmente pelo seu próprio teclado.

O controle local poderá ser desativado de modo que o Clavinova não tocará as vozes internas mas a informação MIDI apropriada, ainda assim, será transmitida através do conector MIDI OUT quando as notas são tocadas no teclado. Ao mesmo tempo, o gerador de sons interno responde à informação MIDI recebida através do conector MIDI IN.

Ao utilizar, por exemplo, o Yamaha DOU-10 Disk Orchestra Unit com o Clavinova, o controle local deverá ser desativado - ajustado para "off" - ao se gravar utilizando somente as vozes do DOU-10. Ao se gravar as vozes do Clavinova enquanto se ouvem as vozes do DOU-10, o controle local deverá ser ativado, ou seja, ajustado para "on".

Utilize os botões -/NO e +/YES para ativar/desativar o controle local Pressione os botões -/NO e +/YES simultaneamente para restaurar o padrão original, ou seja: "on".

# **F6.4/F8.4 Ativação/Desativação de Mudança de Programa**

Normalmente o Clavinova responderá aos números de mudança de programa MIDI recebidos de um teclado externo ou outro dispositivo MIDI, fazendo com que seja selecionada a voz correspondentemente numerada no canal correspondente (a voz do teclado não será alterada).

O Clavinova enviará também, normalmente, um número de mudança de programa MIDI sempre que uma de suas vozes for selecionada, fazendo com que a voz correspondentemente numerada seja selecionada no dispositivo MIDI externo, caso o dispositivo esteja configurado para receber e responder aos números de mudança de programa MIDI.

Esta função possibilita cancelar a recepção/transmissão do número de mudança de programa e desta forma as vozes poderão ser selecionadas no Clavinova sem que seja afetado o dispositivo MIDI externo.

Utilize os botões -/NO e +/YES para ativar/desativar a transmissão/recepção da mudança de programa.

Pressione os botões -/NO e +/YES simultaneamente para restaurar o padrão original, ou seja: "on".

# **F6.5/F8.5: Ativação/Desativação da Mudança de Controle**

Normalmente o Clavinova responderá aos dados de mudança de controle MIDI recebidos de um teclado externo ou outro dispositivo MIDI, fazendo com que a voz selecionada no Clavinova seja afetada pelo pedal ou outros ajustes de "controle" recebidos do dispositivo controlador (a voz do teclado não será alterada porém os dados da profundidade de reverberação afetarão os ajustes do Clavinova). O Clavinova transmitirá também informações de mudança de controle MIDI sempre que um de seus pedais ou outros controles apropriados forem acionados. Esta função possibilita cancelar a recepção/transmissão de dados de mudança de controle e assim, por exemplo os pedais e outros controles do Clavinova poderão ser operados sem que um dispositivo MIDI externo seja afetado.

Utilize os botões -/NO e +/YES para ativar/desativar a transmissão/recepção da mudança de controle.

Pressione os botões -/NO e +/YES simultaneamente para restaurar o padrão original, ou seja: "on".

# **F6.6/F8.6 Transposição de transmissão MIDI**

Esta função permite a transmissão pelo Clavinova dos dados de nota MIDI a serem transpostas ascendente ou descendentemente, em incrementos de semitom, até aproximadamente 12 semi-tons. A tonalidade do Clavinova não é afetada.

Utilize os botões -/NO e +/YES para ajustar a transposição de transmissão MIDI desejada. A amplitude é de "-12" (uma oitava abaixo), "0" (nenhuma transposição) até "12" (uma oitava acima).

Pressione os botões -/NO e +/YES simultaneamente para restaurar o ajuste conforme o padrão original, ou seja: "0".

#### **F6.7/F8.7 Transmissão de ajustes do painel/status**

Esta função faz com que todos os ajustes de controle atuais do Clavinova (voz selecionada, etc.) sejam transmitidos através do conector MIDI OUT. Isto é especialmente útil para gravar interpretações em um gravador de seqüências MIDI (por exemplo, DOU-10 Disk Orchestra Unit da Yamaha) que será utilizado para controlar a Clavinova durante a reprodução. Transmitindo os ajustes do painel do Clavinova e gravando-os no gravador de seqüências MIDI antes dos dados da interpretação real, o Clavinova será automaticamente restaurado para os mesmos ajustes quando a interpretação for reproduzida.

Pressione o botão +/YES para transmitir os dados de painel/status. A palavra "End" aparecerá no mostrador após os dados terem sido satisfatoriamente transmitidos.

#### **F6.8/F8.8: Descarga de dados em lote**

Esta função é utilizada para transmitir todos os dados armazenados na memória do gravador para um dispositivo de armazenamento de dados MIDI tal como o DOU-10 Disk Orchestra Unit da Yamaha, outros gravadores de seqüências ou computadores com compatibilidade MIDI.

Pressione o botão +/YES para transmitir os dados em lote. A palavra "End" aparecerá no mostrador após os dados terem sido satisfatoriamente transmitidos.

NOTA: Esta função não poderá ser utilizada quando o gravador estiver em funcionamento.

Os dados do gravador somente poderão ser transferidos entre modelos iguais (por exemplo, dados do CLP-411 não podem ser descarregados no CLP-511 e viceversa).

Nenhuma transmissão de dados de nota MIDI/painel nem recepção de dados ocorrerá durante esta operação de descarga de dados.

# **F9 (CLP-511) Funções de Segurança**

Após selecionar F9.Y, pressione o botão +/YES para ativar o sub-modo da função de segurança de dados. A seguir utilize os botões " $\leftarrow$ " e " $\rightarrow$ " para selecionar as funções de segurança desejadas.

Mesmo que a segurança seja ativada através das funções abaixo descritas, os dados somente serão retidos na memória por aproximadamente uma semana, caso o instrumento não voltar a ser ligado dentro desse período. Se o período de segurança for excedido, todos os ajustes serão reinicializados e restaurados aos seus padrões originais.

Se você deseja manter os ajustes de segurança por períodos maiores, assegurese de ligar o instrumento por alguns minutos, pelo menos uma vez por semana.

#### **F9.1: Voz**

Ativa ou desativa a segurança das funções de voz. Utilize os botões -/NO e +/YES. O padrão original é desativado: "off". Voz (Teclado, Dual, Dividida) Dual (Voz, Funções do Modo Dual) Reverb (Tipo, Profundidade) Efeito (Lig/Desl, Profundidade) Variação Sensibilidade ao Toque Metrônomo (Tempo, Volume)

# **F9.2: MIDI**

Ativa ou desativa a segurança das funções MIDI. Utilize os botões -/NO e +/YES. O padrão original é desativado: "off". Canal (Transmissão/Recepção) Controle Local (Lig/Desl) Mudança de Programa (Lig/Desl) Mudança de Controle (Lig/Desl) Transposição de Transmissão MIDI

# **F9.3: Afinação**

Ativa ou desativa a segurança das funções de afinação. Utilize os botões -/NO e +/YES. O padrão original é desativado: "off". **Transposição** Afinação Escala

#### **F9.4: Pedal**

Ativa ou desativa a segurança da função pedal. Utilize os botões -/NO e +/YES. O padrão original é desativado: "off".

# **Conexão com um computador pessoal**

Embora o CLP-411/511 possa ser conectado a um computador pessoal através dos conectores MIDI IN/OUT e uma interface MIDI, o conector TO HOST e o seletor HOST SELECT permitem conexão direta com computadores pessoais

Apple Macintosh, IBM-PC/AT ou NEC PC-9801/9821 para sequenciamento e outras aplicações musicais sem necessidade de uma interface MIDI separada.

#### **Conexão com um computador Apple da Série Macintoch**

Plugue o conector TO HOST do Clavinova no modem ou na porta da impressora do seu Macintosh (dependendo de qual porta o seu software MIDI esteja utilizando para comunicação de dados MIDI) através de um cabo de sistema periférico padrão Macintosh de 8 pinos. Ajuste o seletor HOST SELECT para a posição "Mac".

Você poderá também ter que fazer outros ajustes de interface no computador, dependendo do tipo de software utilizado (consulte o manual de instruções do seu software). De qualquer maneira, a velocidade do relógio deverá ser ajustada para 1 Mhz.

#### ILUSTRAÇÃO:

Ajustado para a posição "Mac" Computador Apple da Série Macintosh

#### **Conexões do cabo "Mac"**

Cabo de sistema periférico de 8 pinos. Taxa de transferência de dados: 31250 bps.

#### **Marcas Registradas**

Apple e Macintosh são marcas registradas da Apple Computer, Inc. IBM-PC/AT é uma marca registrada da International Business Machines Corp. PC-9801/9821 é uma marca registrada da NEC Corporation

Todas as demais marcas registradas são de propriedade de suas respectivas companhias.

#### **Conexão com um computador IBM da Série IBM-PC/AT**

Plugue o conector TO HOST do Clavinova na porta RS-232C do seu computador IBM utilizando um cabo MIDI DIN padrão de 8 pinos ∏ D-SUB de 9 pinos. Ajuste o seletor HOST SELECT para a posição "PC-2".

Consulte o manual de instruções do seu software para informações sobre os ajustes que você terá que fazer no computador.

#### ILUSTRAÇÃO:

Ajustado para a posição "PC-2" Computador IBM da Série IBM-PC/AT

#### ILUSTRAÇÃO:

#### **Conexões do cabo "PC-2"**

Cabo MIDI DIN padrão de 8 pinos ∏ D-SUB de 9 pinos. Utilize um cabo tipo "PC-1" se o seu computador utilizar uma porta serial de 25 pinos. Taxa de transferência de dados: 38400 bps.

#### **Conexão com um computador NEC da Série PC-9801/9821**

Os computadores PC-9801/9821 da NEC são muito utilizados no Japão. Plugue o conector TO HOST do Clavinova na porta RS-232C do seu computador NEC utilizando um cabo MIDI DIN padrão de 8 pinos ∏ D-SUB de 25 pinos. Ajuste o seletor HOST SELECT para a posição "PC-1".

Consulte o manual de instruções do seu software para informações relativas aos ajustes que você talvez tenha que fazer no lado do computador.

ILUSTRAÇÃO: Ajustado para a posição "PC-1" Computador NEC da Série PC-9801/9821

ILUSTRAÇÃO:

**Conexões do cabo "PC-1"** 

Cabo MIDI DIN padrão de 8 pinos ∏ D-SUB de 25 pinos. Caso o seu computador utilize uma porta serial de 9 pinos, utilize um cabo tipo "PC-2" Taxa de transferência de dados: 31250 bps.

#### **Números dos Pinos dos Conectores**

MINI DIN de 8 Pinos D-SUB de 25 Pinos D-SUB de 9 Pinos

NOTA: Quando o seletor HOST SELECT está ajustado para "Mac", "PC-1" ou "PC-2", não há transferência de dados através dos conectores MIDI. Para utilizar os conectores MIDI numa conexão através da interface MIDI padrão, ajuste o seletor HOST SELECT para "MIDI".

Se o seu sistema não funcionar apropriadamente com as conexões e ajustes acima sugeridos, o seu software pode necessitar de ajustes diferentes. Verifique o manual do seu software e ajuste o seletor HOST SELECT para a posição que proporcione a taxa de transferência de dados adequada.

# **Diagnóstico de Problemas**

Ao se deparar com algo que parece ser um defeito, por favor verifique primeiro os itens abaixo descritos antes de assumir que haja algum tipo de falha no seu Clavinova.

#### **1. Nenhum som é produzido quando o instrumento é ligado**

Verifique se o plugue do cabo de força está corretamente conectado no Clavinova e na tomada.

Verifique cuidadosamente a conexão elétrica.

Verifique se o controle MASTER VOLUME está colocado numa posição que permita razoável nível de audição.

Certifique-se também que fones de ouvido não estejam plugados nos conectores PHONES e que o Controle Local esteja na posição "ON" ou seja, Ativado.

#### **2. O pedal atenuador não funciona**

Se o pedal atenuador não funciona ou então notas são estendidas mesmo quando o pedal não é acionado, verifique se o cabo do pedal esta adequadamente plugado na unidade principal.

#### **3. O Clavinova reproduz som de rádio ou televisão**

Esta situação poderá ocorrer caso haja um transmissor de alta potência nas vizinhanças. Contacte o seu revendedor Yamaha.

#### **4. Ruído estático intermitente**

Isto pode ocorrer, normalmente, quando aparelhos eletrodomésticos ou outros equipamentos eletrônicos são alimentados pela mesma rede elétrica principal que o Clavinova.

#### **5. Ocorrem interferências em aparelhos de rádio ou televisão próximos ao Clavinova**

O Clavinova contem circuitos elétricos digitais que geram ruído de rádiofrequência.

A solução pode ser mover o Clavinova para um local mais distante do aparelho afetado, ou vice-versa.

#### **6. O som é distorcido quando o Clavinova é conectado a um amplificador ou sistema de alto-falantes externos.**

Se o Clavinova for conectado a um sistema estéreo ou amplificador de instrumentos e o som ficar distorcido, ajuste o controle do volume do Clavinova para um nível mais baixo, até que a distorção seja eliminada.

**Se o mostrador exibir "Scn" isto significa que ocorreu um defeito interno. Neste caso entre em contato com o seu revendedor Yamaha** 

# **Restauração dos Preajustes Originais de Fábrica (CLP-511)**

Todos os ajustes do modo dual, modo de divisão, reverberação, efeitos, sensibilidade ao toque e afinação, assim como os ajustes afetados pelas Funções de Segurança poderão ser restaurados aos seus valores originais de fábrica da sequinte maneira:

- Desligue o Clavinova.
- Mantendo pressionada a tecla C7, volte a ligar o instrumento.
- Uma vez religado, libere a tecla C7.

Este procedimento também apagará todos os dados do gravador e desativará (colocando em "off") os ajustes de ativação/desativação da função de segurança de dados (F9).

# **Opções & Módulos de Expansão**

# **Opções**

#### **BC8 Banqueta**

Cômoda e confortável banqueta estilizada para combinar com o seu Clavinova.

#### **HPE-160 Fones de ouvido estéreo**

Fones de ouvido dinâmicos, leves e de alta performance, incluindo um par extra de almofadas para o ouvido.

# **Módulos de Expansão**

#### **DOU-10 Unidade de Disco**

Um ampla gama de funções de gravação e reprodução MIDI e, ainda mais, a capacidade de reprodução da Yamaha Disk Orchestra Collection, Disklavier PianoSoft™, General MIDI e discos de arquivos MIDI padrão.